## **How to find Omnes Healthcare sites (Cardiology)**

1. To refer a patient via ers, input the patient's NHS number and search.

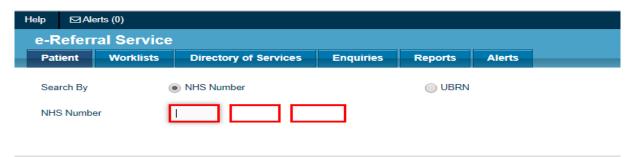

2. Select Refer/Advice (Please note we do not provide any advice and guidance service)

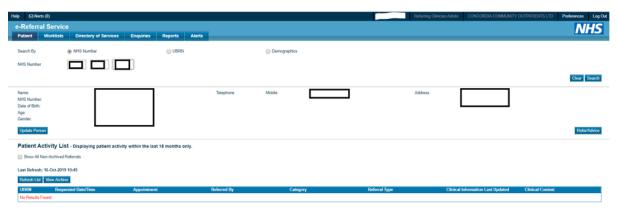

- 3. Fill out all mandatory fields required. To be more specific, refine your search by styping in our organisation's name which is 'Omnes Healthcare Ltd' in the search box titled Organisation or Site Names. It will then group all our sites available to pick under the Omnes Healthcare Ltd umbrella.
- 4. Select **Cardiology** and for clinic type, select **Not Otherwise Specified** and then search for the clinic.

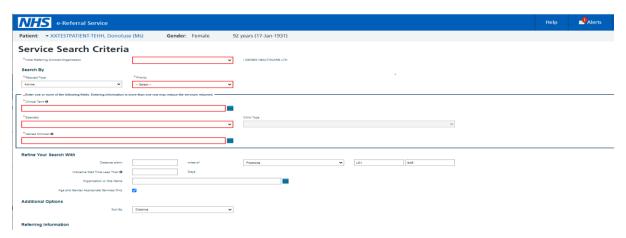

5. Following the search, you should see all the available clinic locations for Cardiology.

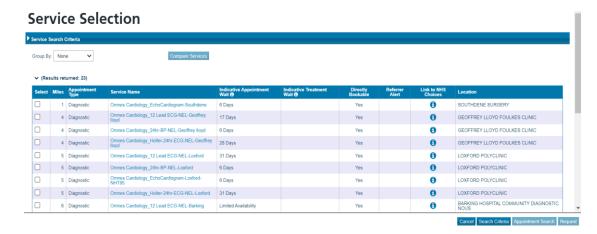

6. Refer accordingly as per the below under service name:

For a 12 Lead ECG the clinic will say "Omnes Cardiology\_12 Lead ECG-NEL"

For a **24 Hour ECG** the clinic will say "Omnes Cardiology\_ Holter-24hr-ECG-NEL"

For a 24 Hour BP the clinic will say "Omnes Cardiology\_24hr-BP- NEL"

For an **ECHO** the clinic will say "Omnes Cardiology\_Echocardiogram"